# **UNIT - I**

#### **Launching the IPython Shell**

This chapter, like most of this book, is not designed to be absorbed passively. I recom-mend that as you read through it, you follow along and experiment with the tools and syntax we cover: the muscle-memory you build through doing this will be far more useful than the simple act of reading about it. Start by launching the IPython inter‐ preter by typing **ipython** on the command line; alternatively, if you've installed a dis-tribution like Anaconda or EPD, there may be a launcher specific to your system.

Once you do this, you should see a prompt like the following:

IPython 4.0.1 -- An enhanced Interactive Python.

? -> Introduction and overview of IPython's features. %quickref - > Quick reference.

help  $\rightarrow$  Python's own help system.

object? -> Details about 'object', use 'object??' for extra details.

In [1]:

With that, you're ready to follow along.

#### **Launching the Jupyter Notebook**

The Jupyter notebook is a browser-based graphical interface to the IPython shell, and builds on it a rich set of dynamic display capabilities. As well as executing Python/ IPython statements, the notebook allows the user to include formatted text, static and dynamic visualizations, mathematical equations, JavaScript widgets, and much more. Furthermore, these documents can be saved in a way that lets other people open them and execute the code on their own systems.

Though the IPython notebook is viewed and edited through your web browser win‐ dow, it must connect to a running Python process in order to execute code. To start this process (known as a "kernel"), run the following command in your system shell:

\$ jupyter notebook

This command will launch a local web server that will be visible to your browser. It immediately spits out a log showing what it is doing; that log will look something like this:

#### **Keyboard Shortcuts in the IPython Shell**

If you spend any amount of time on the computer, you've probably found a use for keyboard shortcuts in your workflow. Most familiar perhaps are Cmd-C and Cmd-V (or Ctrl-C and Ctrl-V) for copying and pasting in a wide variety of programs and sys‐ tems. Power users tend to go even further: popular text editors like Emacs, Vim, and others provide users an incredible range of operations through intricate combina‐ tions of keystrokes.

The IPython shell doesn't go this far, but does provide a number of keyboard short‐ cuts for fast navigation while you're typing commands. These shortcuts are not in fact provided by IPython itself, but through its dependency on the GNU Readline library: thus, some of the following shortcuts may differ depending on your system configu-ration. Also, while some of these shortcuts do work in the browser-based notebook, this section is primarily about shortcuts in the IPython shell.

Once you get accustomed to these, they can be very useful for quickly performing certain commands without moving your hands from the "home" keyboard position. If you're an Emacs user or if you have experience with Linux-style shells, the follow- ing will be very familiar. We'll group these shortcuts into a few categories: *navigation shortcuts*, *text entry shortcuts*, *command history shortcuts*, and *miscellaneous shortcuts*.

#### **Navigation Shortcuts**

While the use of the left and right arrow keys to move backward and forward in the line is quite obvious, there are other options that don't require moving your hands from the "home" keyboard position:

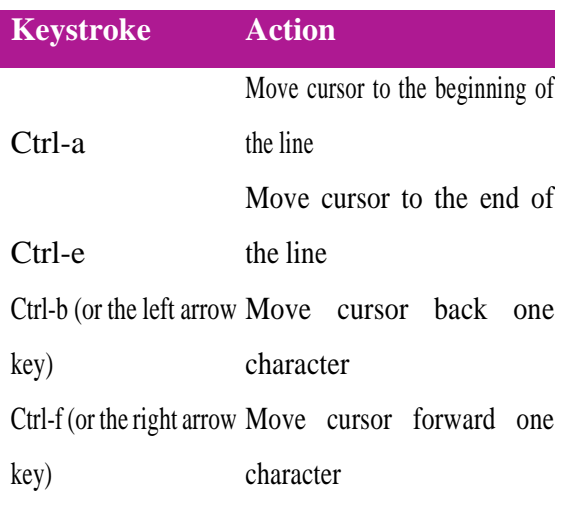

## **Text Entry Shortcuts**

While everyone is familiar with using the Backspace key to delete the previous char-acter, reaching for the key often requires some minor finger gymnastics, and it only deletes a single character at a time. In IPython there are several shortcuts for remov‐ ing some portion of the text you're typing. The most immediately useful of these are the commands to delete entire lines of text. You'll know these have become second nature if you find yourself using a combination of Ctrl-b and Ctrl-d instead of reach‐ ing for the Backspace key to delete the previous character!

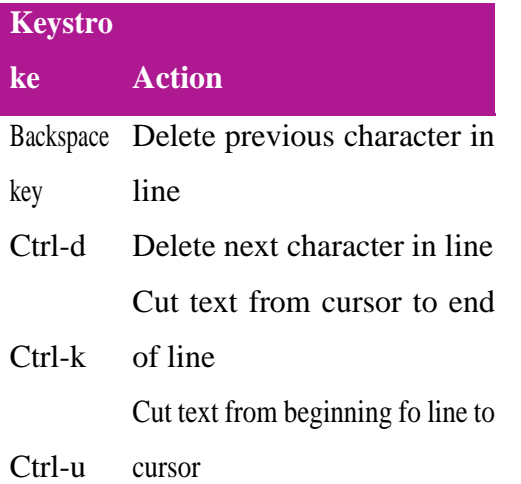

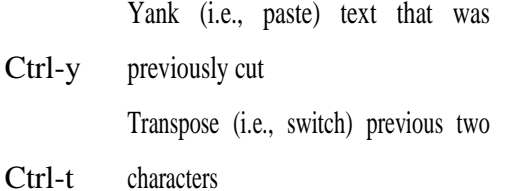

#### **Miscellaneous Shortcuts**

Finally, there are a few miscellaneous shortcuts that don't fit into any of the preceding categories, but are nevertheless useful to know:

Ctrl-l Clear terminal screen

Ctrl-c Interrupt current Python command

Ctrl-d Exit IPython session

The Ctrl-c shortcut in particular can be useful when you inadvertently start a very long-running job.

While some of the shortcuts discussed here may seem a bit tedious at first, they quickly become automatic with practice. Once you develop that muscle memory, I suspect you will even find yourself wishing they were available in other contexts.

#### **IPython Magic Commands**

The previous two sections showed how IPython lets you use and explore Python effi- ciently and interactively. Here we'll begin discussing some of the enhancements that IPython adds on top of the normal Python syntax. These are known in IPython as *magic commands*, and are prefixed by the % character. These magic commands are designed to succinctly solve various common problems in standard data analysis. Magic commands come in two flavors: *line magics*, which are denoted by a single % prefix and operate on a single line of input, and *cell magics*, which are denoted by a double %% prefix and operate on multiple lines of input. We'll demonstrate and dis‐ cuss a few brief examples here, and come back to more focused discussion of several useful magic commands later in the chapter.

## **Pasting Code Blocks: %paste and %cpaste**

When you're working in the IPython interpreter, one common gotcha is that pasting multiline code blocks can lead to unexpected errors, especially when indentation and interpreter markers are involved. A common case is that you find some example code on a website and want to paste it into your interpreter. Consider the following simple function:

 $\Rightarrow$  **def** donothing(x):

#### ...**return** x

The code is formatted as it would appear in the Python interpreter, and if you copy and paste this directly into IPython you get an error:

In  $[2]$ :  $>>$  **def** donothing(x):

...: ... **return** x ...:

File "<ipython-input-20-5a66c8964687>", line 2

... **return** x

 $\wedge$ 

**SyntaxError**: invalid syntax

In the direct paste, the interpreter is confused by the additional prompt characters. But never fear—IPython's %paste magic function is designed to handle this exact type of multiline, marked-up input:

In [3]: %**paste**

 $\gg$  **def** donothing(x):

...**return** x

*## -- End pasted text --*

The %paste command both enters and executes the code, so now the function is ready to be used:

In [4]: donothing(10)

Out[4]: 10

A command with a similar intent is %cpaste, which opens up an interactive multiline prompt in which you can paste one or more chunks of code to be executed in a batch:

```
In [5]: %cpaste
```
Pasting code; enter '--' alone on the line to stop **or** use Ctrl-D.

:>>> **def** donothing(x):

```
:... return x
```
:--

These magic commands, like others we'll see, make available functionality that would be difficult or impossible in a standard Python interpreter.

## **Running External Code: %run**

As you begin developing more extensive code, you will likely find yourself working in both IPython for interactive exploration, as well as a text editor to store code that you want to reuse. Rather than running this code in a new window, it can be convenient to run it within your IPython session. This can be done with the %run magic.

For example, imagine you've created a *myscript.py* file with the following contents:

*#-------------------------------------*

*# file: myscript.py*

**def** square(x):

*"""square a number"""*

**return** x \*\* 2

**for**  $N$  **in** range( $1, 4$ ):

**print**(N, "squared is", square(N))

You can execute this from your IPython session as follows:

In [6]: %**run** myscript.py

1 squared **is** 1

2 squared **is** 4

3 squared **is** 9

Note also that after you've run this script, any functions defined within it are available for use in your IPython session:

In  $[7]$ : square(5)

Out[7]: 25

There are several options to fine-tune how your code is run; you can see the docu- mentation in the normal way, by typing **%run?** in the IPython interpreter.

#### **Timing Code Execution: %timeit**

Another example of a useful magic function is %timeit, which will automatically determine the execution time of the single-line Python statement that follows it. For example, we may want to check the performance of a list comprehension:

In [8]: % time it  $L = [n ** 2 for n in range(1000)]$ 

#### 1000 loops, best of 3: 325 µs per loop

The benefit of %timeit is that for short commands it will automatically perform mul-tiple runs in order to attain more robust results. For multiline statements, adding a second % sign will turn this into a cell magic that can handle multiple lines of input. For example, here's the equivalent construction with a for loop:

In [9]: %%**timeit**

...:  $L = []$ 

...: for  $n$  in range(1000):

```
\ldots: L.append(n ** 2)
```
...:

1000 loops, best of 3: 373 µs per loop

We can immediately see that list comprehensions are about 10% faster than the equivalent for loop construction in this case. We'll explore %timeit and other approaches to timing and profiling code in "Profiling and Timing Code" on page 25.

# **Help on Magic Functions: ?, %magic, and %lsmagic**

Like normal Python functions, IPython magic functions have docstrings, and this useful documentation can be accessed in the standard manner. So, for example, to read the documentation of the %timeit magic, simply type this:

In [10]: %timeit?

Documentation for other functions can be accessed similarly. To access a general description of available magic functions, including some examples, you can type this:

#### In [11]: %**magic**

For a quick and simple list of all available magic functions, type this:

#### In [12]: %**lsmagic**

Finally, I'll mention that it is quite straightforward to define your own magic func-tions if you wish. We won't discuss it here, but if you are interested, see the references listed in "More IPython Resources" on page 30.

#### **Input and Output History**

Previously we saw that the IPython shell allows you to access previous commands with the up and down arrow keys, or equivalently the Ctrl-p/Ctrl-n shortcuts. Addi‐ tionally, in both the shell and the notebook, IPython exposes several ways to obtain the output of previous commands, as well as string versions of the commands them‐ selves. We'll explore those here.

# **IPython's In and Out Objects**

By now I imagine you're quite familiar with the In[1]:/Out[1]: style prompts used

by IPython. But it turns out that these are not just pretty decoration: they give a clue as to how you can access previous inputs and outputs in your current session. Imag- ine you start a session that looks like this:

In [1]: **import math**

In  $[2]$ : math.sin(2)

Out[2]: 0.9092974268256817

In  $[3]$ : math.cos $(2)$ 

Out[3]: -0.4161468365471424

We've imported the built-in math package, then computed the sine and the cosine of the number 2. These inputs and outputs are displayed in the shell with In/Out labels, but there's more— IPython actually creates some Python variables called In and Out that are automatically updated to reflect this history:

In  $[4]$ :  $print(In)$ 

[", 'import math', 'math.sin(2)', 'math.cos(2)', 'print(In)']

In [5]: Out

Out[5]: {2: 0.9092974268256817, 3: -0.4161468365471424}

The In object is a list, which keeps track of the commands in order (the first item in the list is a placeholder so that In[1] can refer to the first command):

In  $[6]$ :  $print(In[1])$ 

#### **import math**

The Out object is not a list but a dictionary mapping input numbers to their outputs (if any):

In [7]: **print**(Out[2])

#### 0.9092974268256817

Note that not all operations have outputs: for example, import statements and print statements don't affect the output. The latter may be surprising, but makes sense if you consider that print is a function that returns None; for brevity, any command that returns None is not added to Out.

Where this can be useful is if you want to interact with past results. For example, let's check the sum of  $sin(2)$  \*\* 2 and  $cos(2)$  \*\* 2 using the previously computed results:

```
In [8]: Out[2] ** 2 + Out[3] ** 2
```
# Out[8]: 1.0

The result is 1.0 as we'd expect from the well-known trigonometric identity. In this case, using these previous results probably is not necessary, but it can become very handy if you execute a very expensive computation and want to reuse the result!

## **IPython and Shell Commands**

When working interactively with the standard Python interpreter, one of the frustra-tions you'll face is the need to switch between multiple windows to access Python tools and system command-line tools. IPython bridges this gap, and gives you a syn‐ tax for executing shell commands directly from within the IPython terminal. The magic happens with the exclamation point: anything appearing after ! on a line will be executed not by the Python kernel, but by the system command line.

The following assumes you're on a Unix-like system, such as Linux or Mac OS X. Some of the examples that follow will fail on Windows, which uses a different type of shell by default (though with the 2016 announcement of native Bash shells on Win‐ dows, soon this may no longer be an issue!). If you're unfamiliar with shell com- mands, I'd suggest reviewing the [Shell Tutorial](http://swcarpentry.github.io/shell-novice/) put together by the always excellent Software Carpentry Foundation.

## **Quick Introduction to the Shell**

A full intro to using the shell/terminal/command line is well beyond the scope of this chapter, but for the uninitiated we will offer a quick introduction here. The shell is a way to interact textually with your computer. Ever since the mid-1980s, when Micro‐ soft and Apple introduced the first versions of their now ubiquitous graphical operat‐ ing systems, most computer users have interacted with their operating system through familiar clicking of menus and drag-and-drop movements. But operating systems existed long before these graphical user interfaces, and were primarily con-trolled through sequences of text input: at the prompt, the user would type a com- mand, and the computer would do what the user told it to. Those early prompt

systems are the precursors of the shells and terminals that most active data scientists still use today.

Someone unfamiliar with the shell might ask why you would bother with this, when you can accomplish many results by simply clicking on icons and menus. A shell user might reply with another question: why hunt icons and click menus when you can accomplish things much more easily by typing? While it might sound like a typical tech preference impasse, when moving beyond basic tasks it quickly becomes clear that the shell offers much more control of advanced tasks, though admittedly the learning curve can intimidate the average computer user.

As an example, here is a sample of a Linux/OS X shell session where a user explores, creates, and modifies directories and files on their system ( $\cos x$ : $\sim$  \$ is the prompt, and everything after the \$ sign is the typed command; text that is preceded by a # is meant just as description, rather than something you would actually type in):

osx:~ \$ echo "hello world" *# echo is like Python's print function*

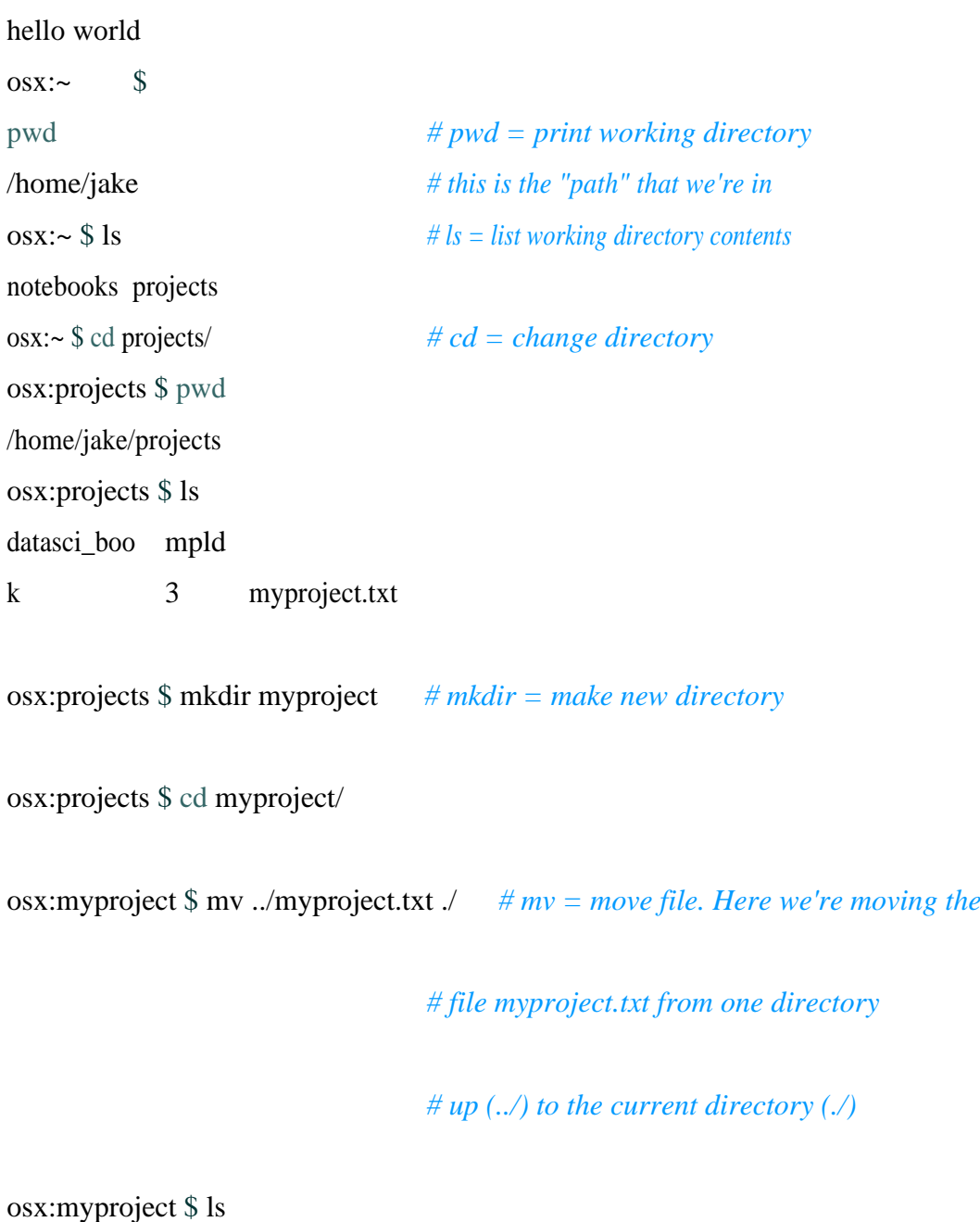

myproject.txt

Notice that all of this is just a compact way to do familiar operations (navigating a directory structure, creating a directory, moving a file, etc.) by typing commands rather than clicking icons and menus. Note that with just a few commands (pwd, ls, cd, mkdir, and cp) you can do many of the most common file operations. It's when you go beyond these basics that the shell approach becomes really powerful.

# **Shell Commands in IPython**

You can use any command that works at the command line in IPython by prefixing it with the ! character. For example, the ls, pwd, and echo commands can be run as follows:

In [1]: !ls

myproject.txt

In [2]: !pwd

/home/jake/projects/myproject

In [3]: !echo "printing from the shell"

printing **from the shell**

## **Passing Values to and from the Shell**

Shell commands can not only be called from IPython, but can also be made to inter‐ act with the IPython namespace. For example, you can save the output of any shell command to a Python list using the assignment operator:

```
In [4]: contents = !In [5]: print(contents)
['myproject.txt']
In [6]: directory = !pwd
In [7]: print(directory)
['/Users/jakevdp/notebooks/tmp/myproject']
```
Note that these results are not returned as lists, but as a special shell return type defined in IPython:

In [8]: type(directory)

#### IPython.utils.text.SList

This looks and acts a lot like a Python list, but has additional functionality, such as the grep and fields methods and the s, n, and p properties that allow you to search, filter, and display the results in convenient ways. For more information on these, you can use IPython's built-in help features.

Communication in the other direction—passing Python variables into the shell—is possible through the {varname} syntax:

In [9]: message = "hello from Python"

In  $[10]$ : !echo {message}

#### hello **from Python**

The curly braces contain the variable name, which is replaced by the variable's con-tents in the shell command.

### **Shell-Related Magic Commands**

If you play with IPython's shell commands for a while, you might notice that you can-not use !cd to navigate the filesystem:

In [11]: !pwd

/home/jake/projects/myproject

In [12]: !cd ..

In [13]: !pwd

## /home/jake/projects/myproject

The reason is that shell commands in the notebook are executed in a temporary sub-shell. If you'd like to change the working directory in a more enduring way, you can use the %cd magic command:

In [14]: %**cd** ..

## /home/jake/projects

In fact, by default you can even use this without the % sign:

In [15]: cd myproject

# /home/jake/projects/myproject

This is known as an automagic function, and this behavior can be toggled with the %automagic magic function.

Besides %cd, other available shell-like magic functions are %cat, %cp, %env, %ls, %man, %mkdir, %more, %mv, %pwd, %rm, and %rmdir, any of which can be used without the % sign if automagic is on. This makes it so that you can almost treat the IPython prompt as if it's a normal shell:

```
In [16]: mkdir tmp
```

```
In [17]: ls
```
myproject.txt tmp/

In [18]: cp myproject.txt tmp/

In [19]: ls tmp

myproject.txt

In [20]: rm -r tmp

This access to the shell from within the same terminal window as your Python ses- sion means that there is a lot less switching back and forth between interpreter and shell as you write your Python code.

## **Errors and Debugging**

Code development and data analysis always require a bit of trial and error, and IPython contains tools to streamline this process. This section will briefly cover some options for controlling Python's exception reporting, followed by exploring tools for debugging errors in code.

#### **Controlling Exceptions: %xmode**

Most of the time when a Python script fails, it will raise an exception. When the inter-preter hits one of these exceptions, information about the cause of the error can be found in the *traceback*, which can be accessed from within Python. With the %xmode magic function, IPython allows you to control the amount of information printed when the exception is raised. Consider the following code:

In[1]: **def** func1(a, b):

**return** a / b

 $def func2(x):$ 

 $a = x$  $\mathbf{b} = \mathbf{x} - \mathbf{1}$ 

**return** func1(a, b)

In[2]: func2(1)

---------------------------------------------------------------------------

ZeroDivisionError Traceback (most recent call last)

<ipython-input-2-b2e110f6fc8f^gt; in <module>()

 $--->1$  func2(1)

 $\langle$ ipython-input-1-d849e34d61fb> in func2(x)

- 5  $a = x$
- 6  $b = x 1$

 $---> 7$  return func1(a, b)

 $\langle$ ipython-input-1-d849e34d61fb> in func1(a, b)

```
1 def funcl(a, b):
---> 2 return a / b
3
4 def func2(x):
5 a = x
```
ZeroDivisionError: division by zero

Calling func2 results in an error, and reading the printed trace lets us see exactly what happened. By default, this trace includes several lines showing the context of each

step that led to the error. Using the %xmode magic function (short for *exception mode*), we can change what information is printed.

%xmode takes a single argument, the mode, and there are three possibilities: Plain, Context, and Verbose. The default is Context, and gives output like that just shown. Plain is more compact and gives less information:

In[3]: %xmode Plain

Exception reporting mode: Plain

In[4]: func2(1)

------------------------------------------------------------

Traceback (most recent call last):

File "<ipython-input-4-b2e110f6fc8f>", line 1, in <module> func2(1)

File "<ipython-input-1-d849e34d61fb>", line 7, in func2 return  $func1(a, b)$ 

File "<ipython-input-1-d849e34d61fb>", line 2, in func1 return a / b

ZeroDivisionError: division by zero

The Verbose mode adds some extra information, including the arguments to any functions that are called:

In[5]: %xmode Verbose

Exception reporting mode: Verbose

In[6]: func2(1)

---------------------------------------------------------------------------

ZeroDivisionError Traceback (most recent call last)

 $\langle$ ipython-input-6-b2e110f6fc8f> in  $\langle$ module>()

 $--->1$  func2(1)

global func $2 =$  <function func $2$  at 0x103729320>

 $\langle$ ipython-input-1-d849e34d61fb> in func2(x=1)

5  $a = x$ 

$$
6 \qquad b = x - 1
$$

 $---> 7$  return func1(a, b)

global func $1 =$  <function func1 at 0x1037294d0>

 $a = 1$ 

 $b = 0$ 

 $\langle$ ipython-input-1-d849e34d61fb> in func1(a=1, b=0)

1 def func $l(a, b)$ :

 $---> 2$  return a / b

 $a = 1$  $b = 0$ 3 4 def func $2(x)$ : 5  $a = x$ 

## ZeroDivisionError: division by zero

This extra information can help you narrow in on why the exception is being raised. So why not use the Verbose mode all the time? As code gets complicated, this kind of traceback can get extremely long. Depending on the context, sometimes the brevity of Default mode is easier to work with.

## **Partial list of debugging commands**

There are many more available commands for interactive debugging than we've listed here; the following table contains a description of some of the more common and useful ones:

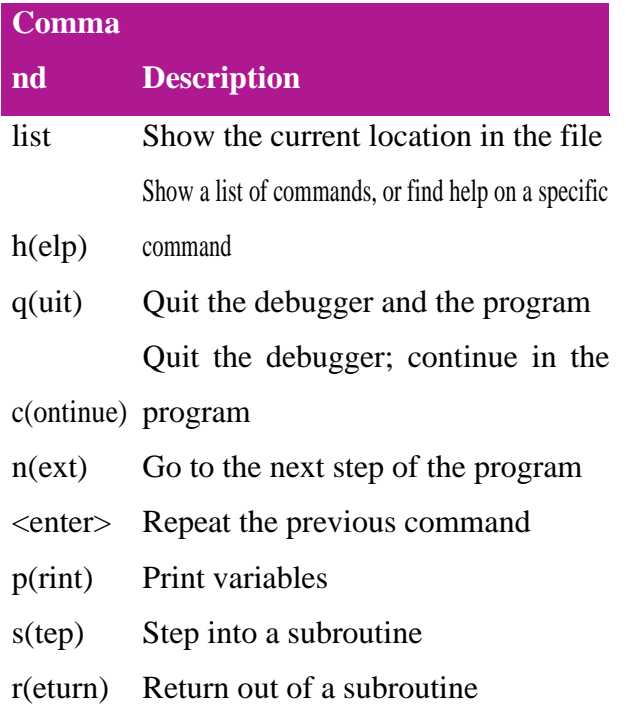

## **Profiling and Timing Code**

In the process of developing code and creating data processing pipelines, there are often tradeoffs you can make between various implementations. Early in developing your algorithm, it can be counterproductive to worry about such things. As Donald Knuth famously quipped, "We should forget about small efficiencies, say about 97% of the time: premature optimization is the root of all evil."

But once you have your code working, it can be useful to dig into its efficiency a bit. Sometimes it's useful to check the execution time of a given command or set of com‐ mands; other times it's useful to dig into a multiline process and determine where the bottleneck lies in some complicated series of operations. IPython provides access to a wide array of functionality for this kind of timing and profiling of code. Here we'll discuss the following IPython magic commands:

%time

Time the execution of a single statement

%timeit

Time repeated execution of a single statement for more accuracy

%prun

Run code with the profiler

#### %lprun

Run code with the line-by-line profiler

## %memit

Measure the memory use of a single statement

#### %mprun

Run code with the line-by-line memory profiler

The last four commands are not bundled with IPython—you'll need to install the line\_profiler and memory profiler extensions, which we will discuss in the fol-lowing sections.

#### **Timing Code Snippets: %timeit and %time**

We saw the %timeit line magic and %%timeit cell magic in the introduction to magic functions in "IPython Magic Commands" on page 10; %%timeit can be used to time the repeated execution of snippets of code:

In[1]: % time it sum  $(\text{range}(100))$ 

100000 loops, best of 3: 1.54 µs per loop

Note that because this operation is so fast, %timeit automatically does a large number of repetitions. For slower commands, %timeit will automatically adjust and perform fewer repetitions:

In[2]: %% $time$ it

 $total = 0$ 

**for** i **in** range(1000):

**for**  $\mathbf{i}$  **in** range(1000):

total  $+= i * (-1) * i$ 

1 loops, best of 3: 407 ms per loop

Sometimes repeating an operation is not the best option. For example, if we have a list that we'd like to sort, we might be misled by a repeated operation. Sorting a pre-sorted list is much faster than sorting an unsorted list, so the repetition will skew the result:

## In[3]: **import random**

```
L = [random.random() for i in range(100000)] %timeit
L.sort()
```
100 loops, best of 3: 1.9 ms per loop

For this, the %time magic function may be a better choice. It also is a good choice for longerrunning commands, when short, system-related delays are unlikely to affect the result. Let's time the sorting of an unsorted and a presorted list:

## In[4]: **import random**

```
L = [random.random() for i in range(100000)]print("sorting an unsorted list:")
%time L.sort()
```
sorting an unsorted list:

CPU times: user 40.6 ms, sys: 896 µs, total: 41.5 ms

Wall time: 41.5 ms

In[5]: **print**("sorting an already sorted list:")

%time L.sort()

sorting an already sorted list:

CPU times: user 8.18 ms, sys: 10 µs, total: 8.19 ms

Wall time: 8.24 ms

Notice how much faster the presorted list is to sort, but notice also how much longer the timing takes with %time versus %timeit, even for the presorted list! This is a result of the fact that %timeit does some clever things under the hood to prevent sys‐ tem calls from interfering with the timing. For example, it prevents cleanup of unused Python objects (known as *garbage collection*) that might otherwise affect the timing. For this reason, %timeit results are usually noticeably faster than %time results.

For %time as with %timeit, using the double-percent-sign cell-magic syntax allows timing of multiline scripts:

In[6]: %%time

 $total = 0$ 

**for**  $i$  **in** range(1000):

**for**  $\mathbf{j}$  **in** range(1000):

total  $+= i * (-1) * i$ 

CPU times: user 504 ms, sys: 979 µs, total: 505 ms

Wall time: 505 ms

For more information on %time and %timeit, as well as their available options, use the IPython help functionality (i.e., type **%time?** at the IPython prompt).

## **Profiling Full Scripts: %prun**

A program is made of many single statements, and sometimes timing these state‐ ments in context is more important than timing them on their own. Python contains a built-in code profiler (which you can read about in the Python documentation), but IPython offers a much more convenient way to use this profiler, in the form of the magic function %prun.

By way of example, we'll define a simple function that does some calculations:

In[7]: **def** sum\_of\_lists(N):

 $total = 0$ **for i in** range $(5)$ :  $L = [j \land (j \gg i)$  for j in range(N)] total  $+=$  sum(L)

#### **return** total

Now we can call %prun with a function call to see the profiled results:

In[8]: %prun sum\_of\_lists(1000000)

In the notebook, the output is printed to the pager, and looks something like this:

14 function calls in 0.714 seconds

Ordered by: internal time

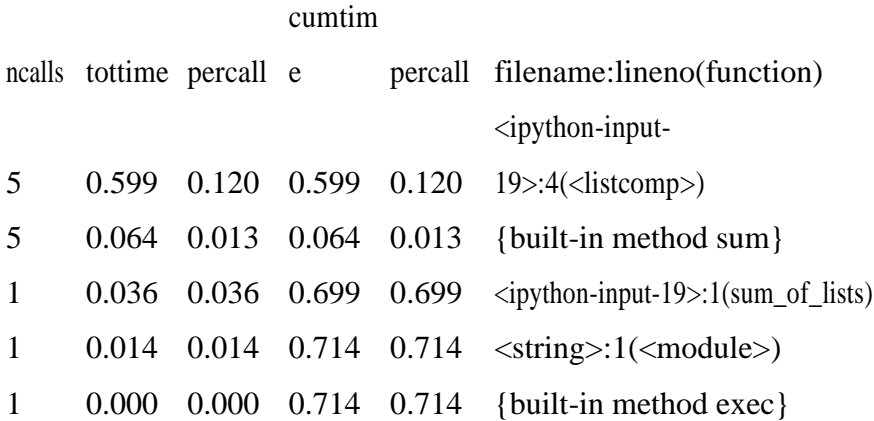

The result is a table that indicates, in order of total time on each function call, where the execution is spending the most time. In this case, the bulk of execution time is in the list comprehension inside sum\_of\_lists. From here, we could start thinking about what changes we might make to improve the performance in the algorithm.

For more information on %prun, as well as its available options, use the IPython help functionality (i.e., type **%prun?** at the IPython prompt).

#### **Line-by-Line Profiling with %lprun**

The function-by-function profiling of %prun is useful, but sometimes it's more conve- nient to have a line-by-line profile report. This is not built into Python or IPython, but there is a line\_profiler package available for installation that can do this. Start by using Python's packaging tool, pip, to install the line\_profiler package:

\$ pip install line\_profiler

Next, you can use IPython to load the line\_profiler IPython extension, offered as part of this package:

In[9]: %load\_ext line\_profiler

Now the %lprun command will do a line-by-line profiling of any function—in this case, we need to tell it explicitly which functions we're interested in profiling:

In[10]: %lprun -f sum\_of\_lists sum\_of\_lists(5000)

As before, the notebook sends the result to the pager, but it looks something like this:

Timer unit: 1e-06 s

Total time: 0.009382 s

File: <ipython-input-19-fa2be176cc3e>

Function: sum\_of\_lists at line 1

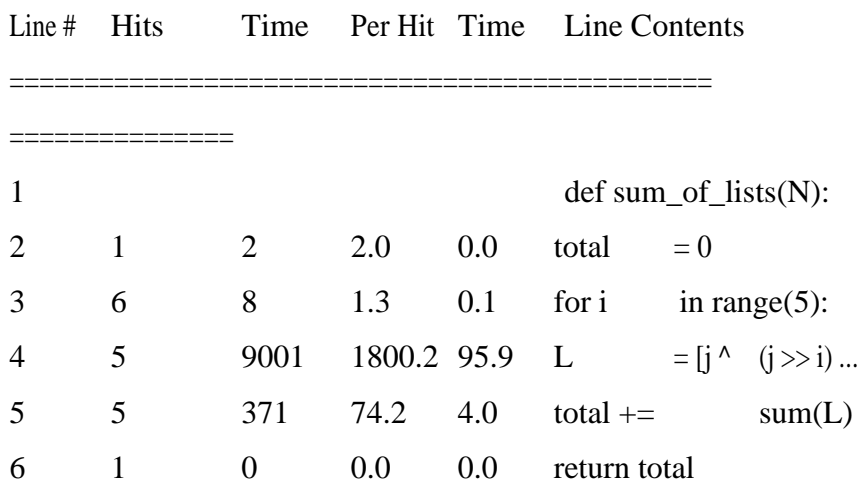

The information at the top gives us the key to reading the results: the time is reported in microseconds and we can see where the program is spending the most time. At this point, we may be able to use this information to modify aspects of the script and make it perform better for our desired use case.

For more information on %lprun, as well as its available options, use the IPython help functionality (i.e., type **%lprun?** at the IPython prompt).

**Profiling Memory Use: %memit and %mprun**

Another aspect of profiling is the amount of memory an operation uses. This can be evaluated with another IPython extension, the memory\_profiler. As with the line\_profiler, we start by pip-installing the extension:

\$ pip install memory\_profiler

Then we can use IPython to load the extension:

#### In[12]: %load\_ext memory\_profiler

The memory profiler extension contains two useful magic functions: the %memit magic (which offers a memory-measuring equivalent of %timeit) and the %mprun function (which offers a memory-measuring equivalent of %lprun). The %memit func- tion can be used rather simply:

#### In[13]: %memit sum\_of\_lists(1000000)

peak memory: 100.08 MiB, increment: 61.36 MiB

We see that this function uses about 100 MB of memory.

For a line-by-line description of memory use, we can use the %mprun magic. Unfortu- nately, this magic works only for functions defined in separate modules rather than the notebook itself, so we'll start by using the %%file magic to create a simple module called mprun\_demo.py, which contains our sum\_of\_lists function, with one addition that will make our memory profiling results more clear:

In[14]: %% file mprun\_demo.py

```
def sum_of_lists(N):
```
 $total = 0$ 

**for i in** range $(5)$ :

 $L = [j \land (j \gg i)$  for j in range(N)]

total  $+=$  sum(L)

**del** L *# remove reference to L*

#### **return** total

Overwriting mprun\_demo.py

We can now import the new version of this function and run the memory line profiler:

In[15]: **from mprun\_demo import** sum\_of\_lists

# %mprun -f sum\_of\_lists sum\_of\_lists(1000000)

The result, printed to the pager, gives us a summary of the memory use of the func- tion, and looks something like this:

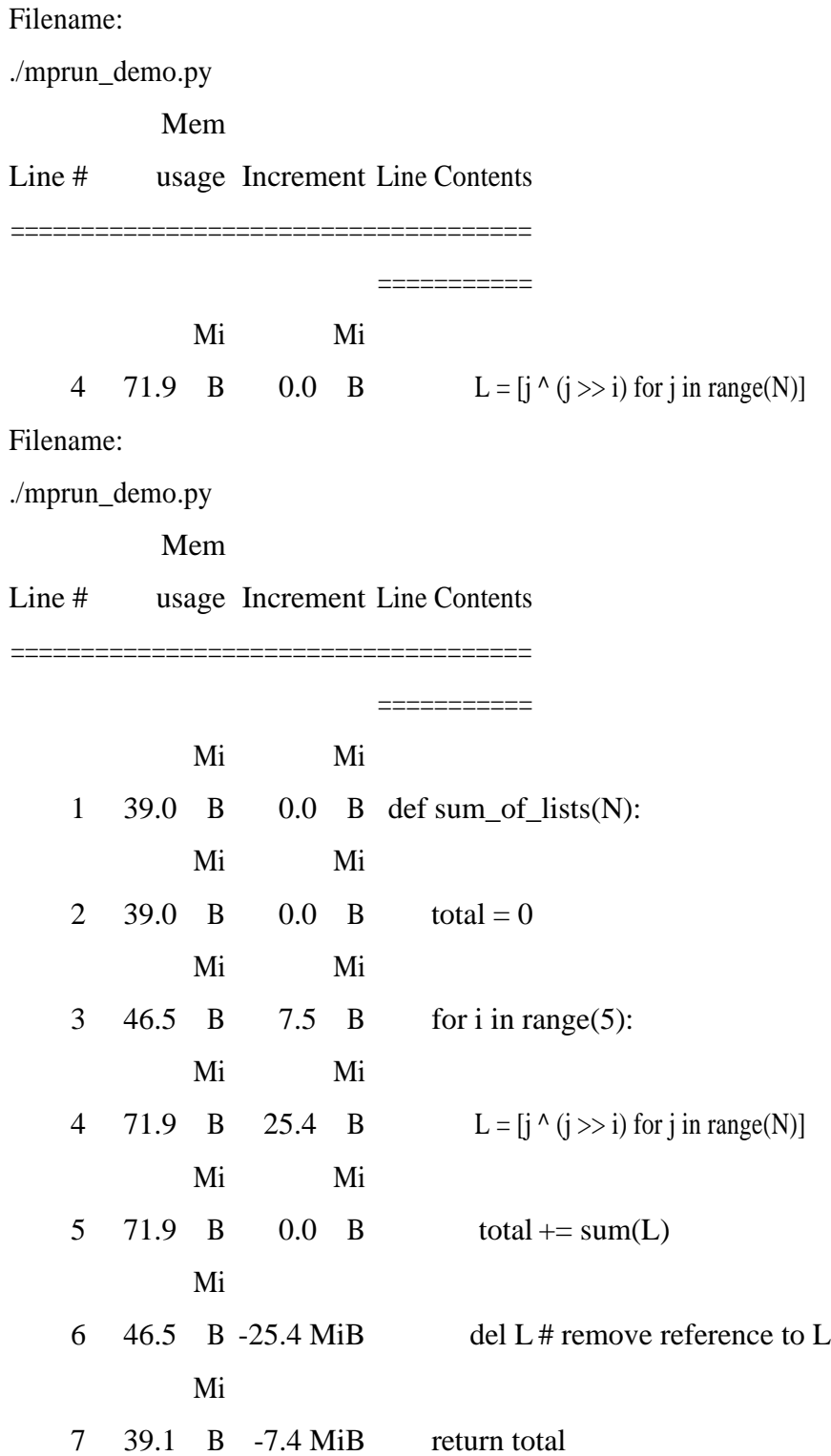

Here the Increment column tells us how much each line affects the total memory budget: observe that when we create and delete the list L, we are adding about 25 MB of memory usage. This is on top of the background memory usage from the Python interpreter itself.

For more information on %memit and %mprun, as well as their available options, use the IPython help functionality (i.e., type **%memit?** at the IPython prompt).

#### **More IPython Resources**

In this chapter, we've just scratched the surface of using IPython to enable data sci- ence tasks. Much more information is available both in print and on the Web, and here we'll list some other resources that you may find helpful.

#### **Web Resources**

#### *[The IPython website](http://ipython.org/)*

The IPython website links to documentation, examples, tutorials, and a variety of other resources.

#### *[The nbviewer website](http://nbviewer.ipython.org/)*

This site shows static renderings of any IPython notebook available on the Inter‐ net. The front page features some example notebooks that you can browse to see what other folks are using IPython for!

#### *[A Gallery of Interesting IPython Notebooks](http://github.com/ipython/ipython/wiki/A-gallery-of-interesting-IPython-Notebooks/)*

This ever-growing list of notebooks, powered by nbviewer, shows the depth and breadth of numerical analysis you can do with IPython. It includes everything from short examples and tutorials to full-blown courses and books composed in the notebook format!

#### *Video tutorials*

Searching the Internet, you will find many video-recorded tutorials on IPython. I'd especially recommend seeking tutorials from the PyCon, SciPy, and PyData conferences by Fernando Perez and Brian Granger, two of the primary creators and maintainers of IPython and Jupyter.

## **Books**

#### *[Python for Data Analysis](http://bit.ly/python-for-data-analysis)*

Wes McKinney's book includes a chapter that covers using IPython as a data sci-entist. Although much of the material overlaps what we've discussed here, another perspective is always helpful.

#### *[Learning IPython for Interactive Computing and Data Visualization](http://bit.ly/2eLCBB7)*

This short book by Cyrille Rossant offers a good introduction to using IPython for data analysis.

## *[IPython Interactive Computing and Visualization Cookbook](http://bit.ly/2fCEtNE)*

Also by Cyrille Rossant, this book is a longer and more advanced treatment of using IPython for data science. Despite its name, it's not just about IPython—it also goes into some depth on a broad range of data science topics.

Finally, a reminder that you can find help on your own: IPython's ?-based help func-tionality (discussed in "Help and Documentation in IPython" on page 3) can be very useful if you use it well and use it often. As you go through the examples here and elsewhere, you can use it to familiarize yourself with all the tools that IPython has to offer.